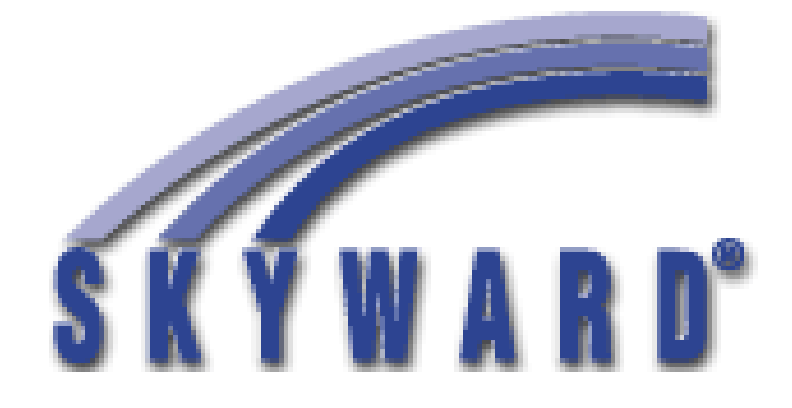

## Skyward Family/Student Access Riverdale School District

## To access Skyward Family/Student please go to Riverdale's web page.

## [www.riverdale.k12.wi.us](http://www.riverdale.k12.wi.us/)

At the top left you will find the Skyward image. Simply click on the image.

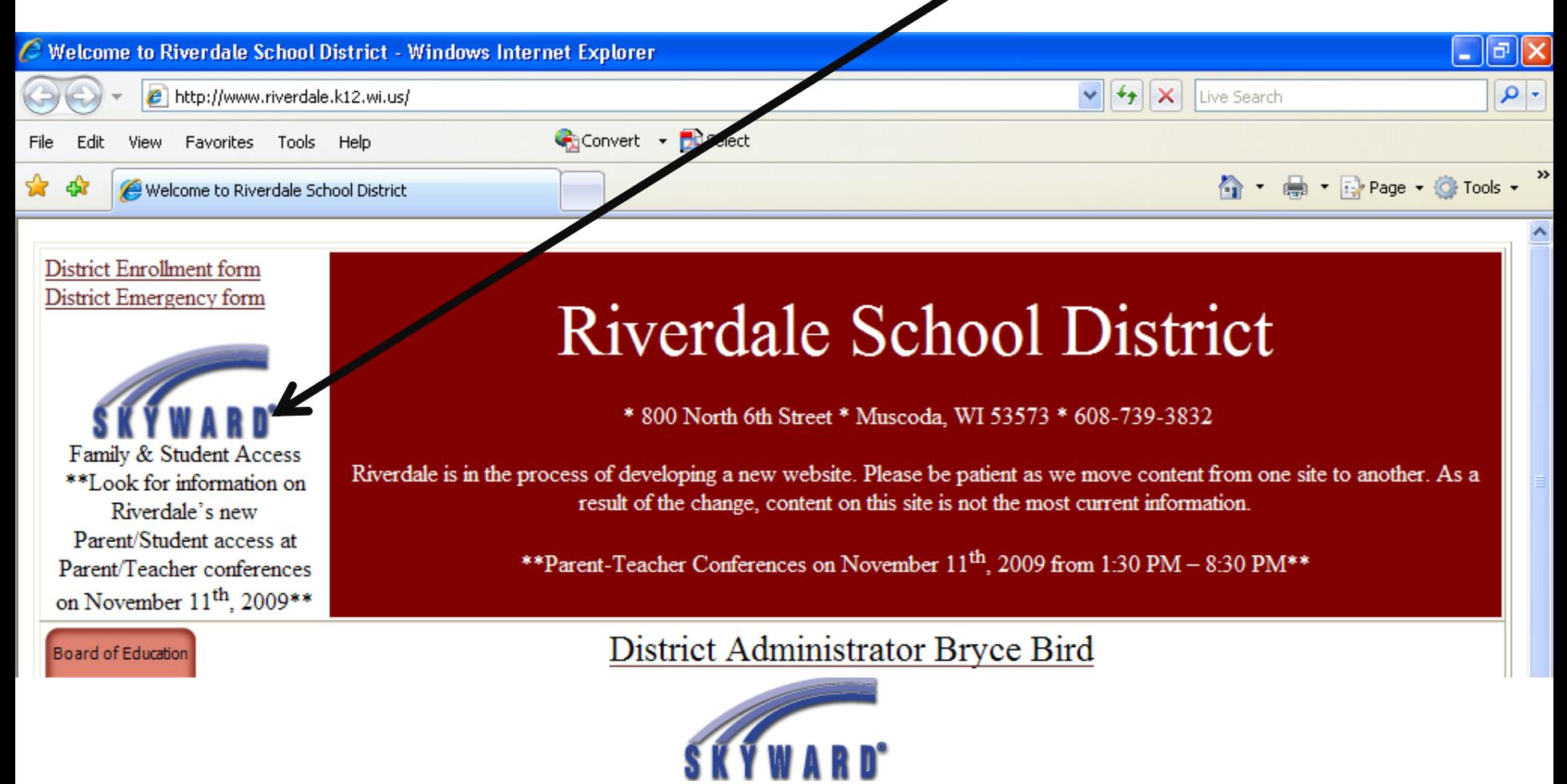

https://schoollogic.riverdale.k12.wi.us/scripts/cgiip.exe/WService=wsFam/fwemnu01.w

This is the Skyward Family and Student Access Login Screen. Please enter the login name and password you received. Passwords are case sensitive, be sure to enter the password just as it appears on your documentation.

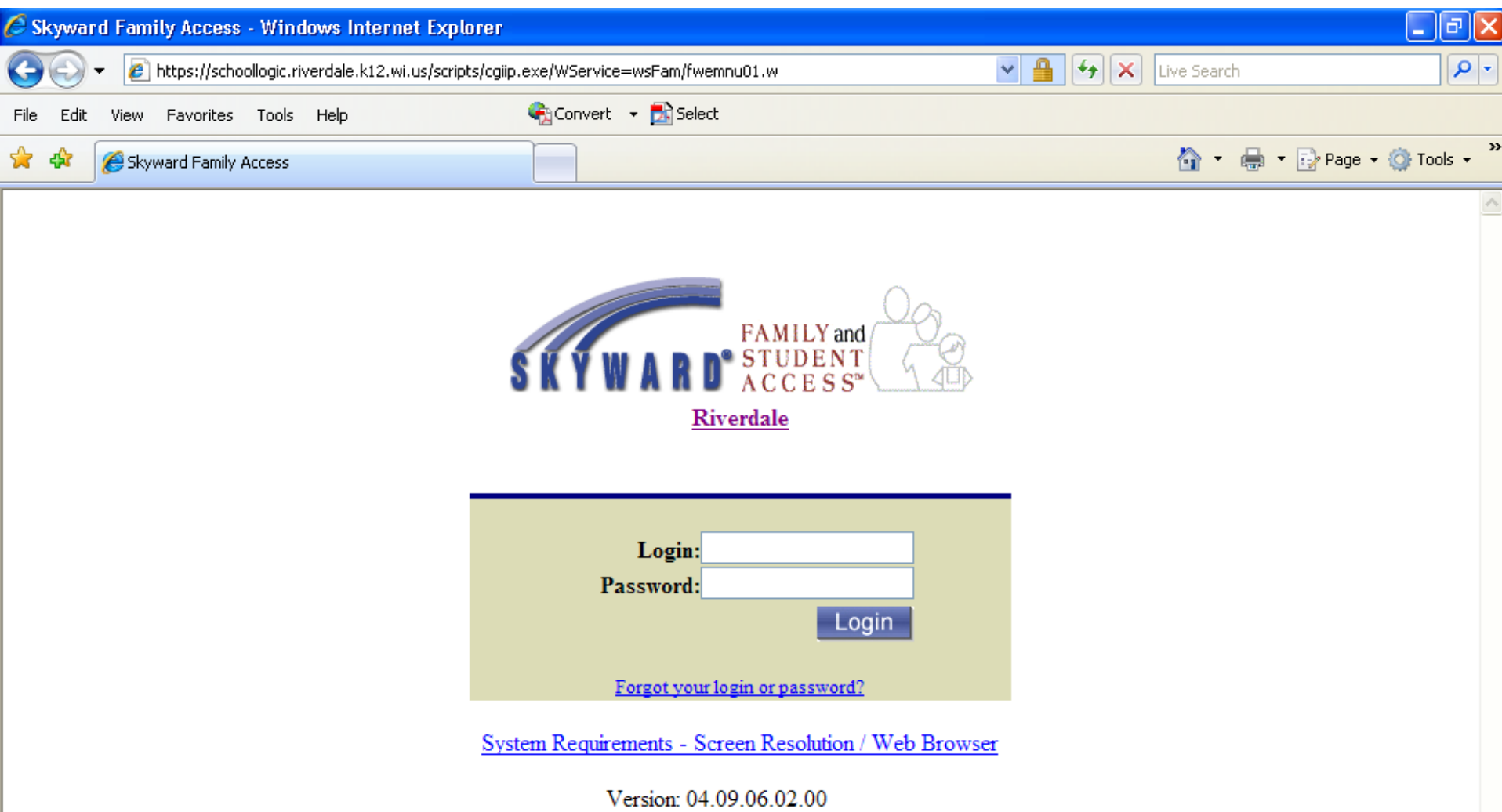

If this is the first time you've logged in you will be asked to verify the ethnicity of your children. \*\*This is required information for state and federal reporting.\*\*

The first thing you may want to do is change your password and login name to something more user friendly. Click on **Account Info** at the top right of the page.

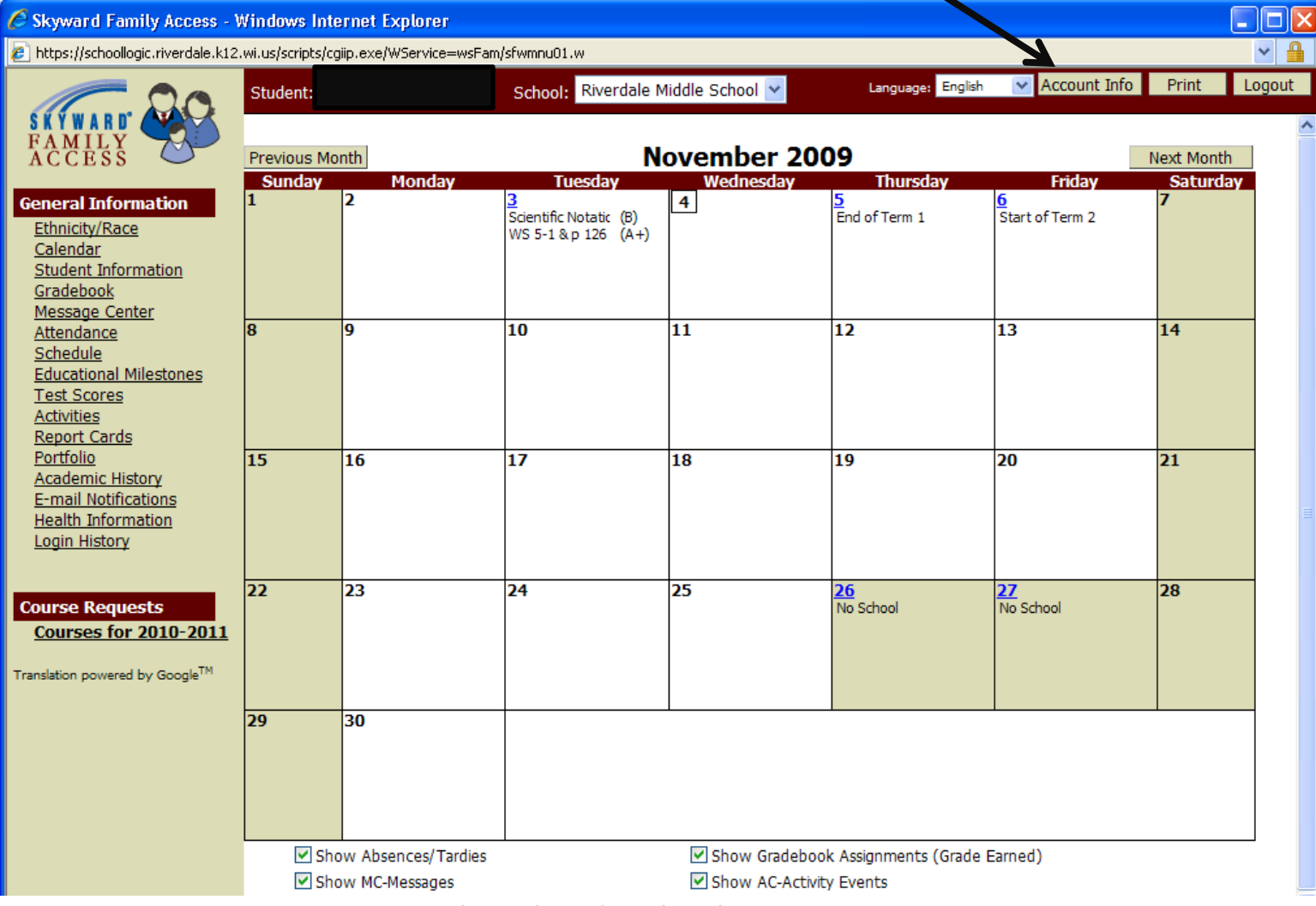

On the right part of the page click on **Change My Login, Change My Password, and Change My Email** to make your changes.

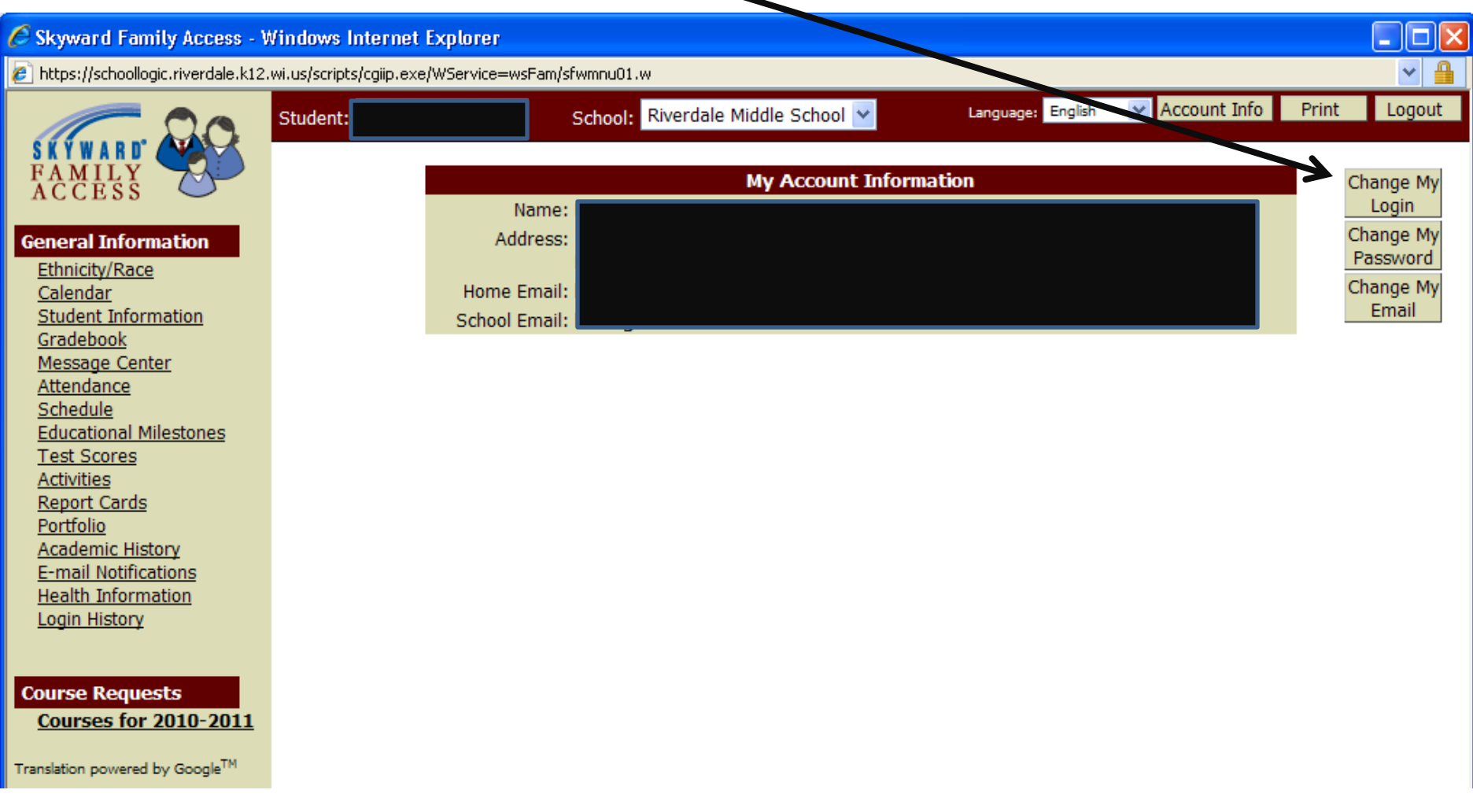

With Skyward you have the ability to have reports sent directly to your e-mail. Simply Click on **Email Notifications** in the column on the left.

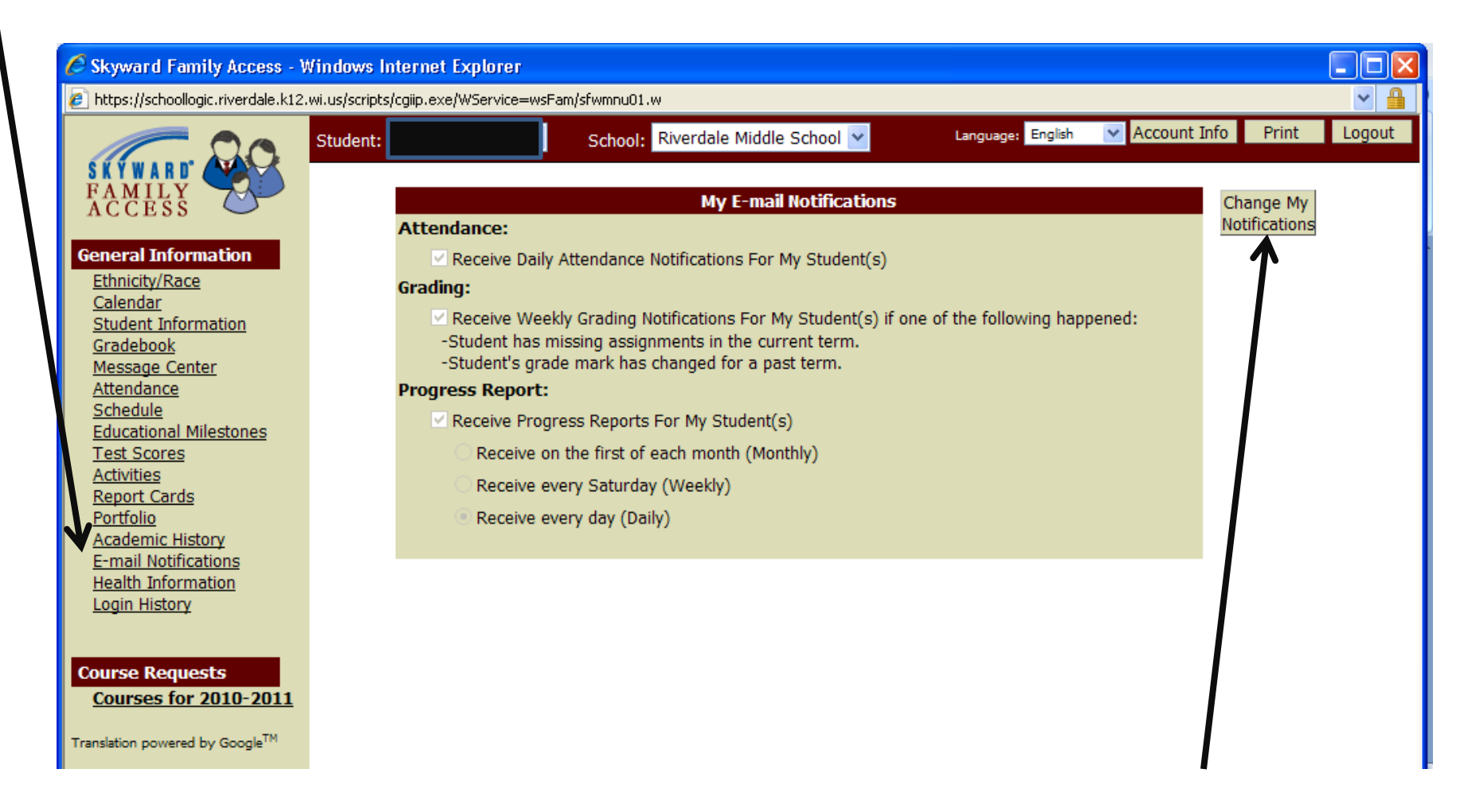

Look at the different reports you can elect to receive. To configure reports click on the **Change My Notifications** on the right side of the page.

One of the main features of Skyward is the Gradebook area. This area contains your students current grade, grades for each assignment and other information. There are several tabs across the top, please explore what each area has to offer.

As a general rule throughout Skyward, if you see anything underlined, this means there is more information to be found. Simply click on the underlined item to find out what other information is available.

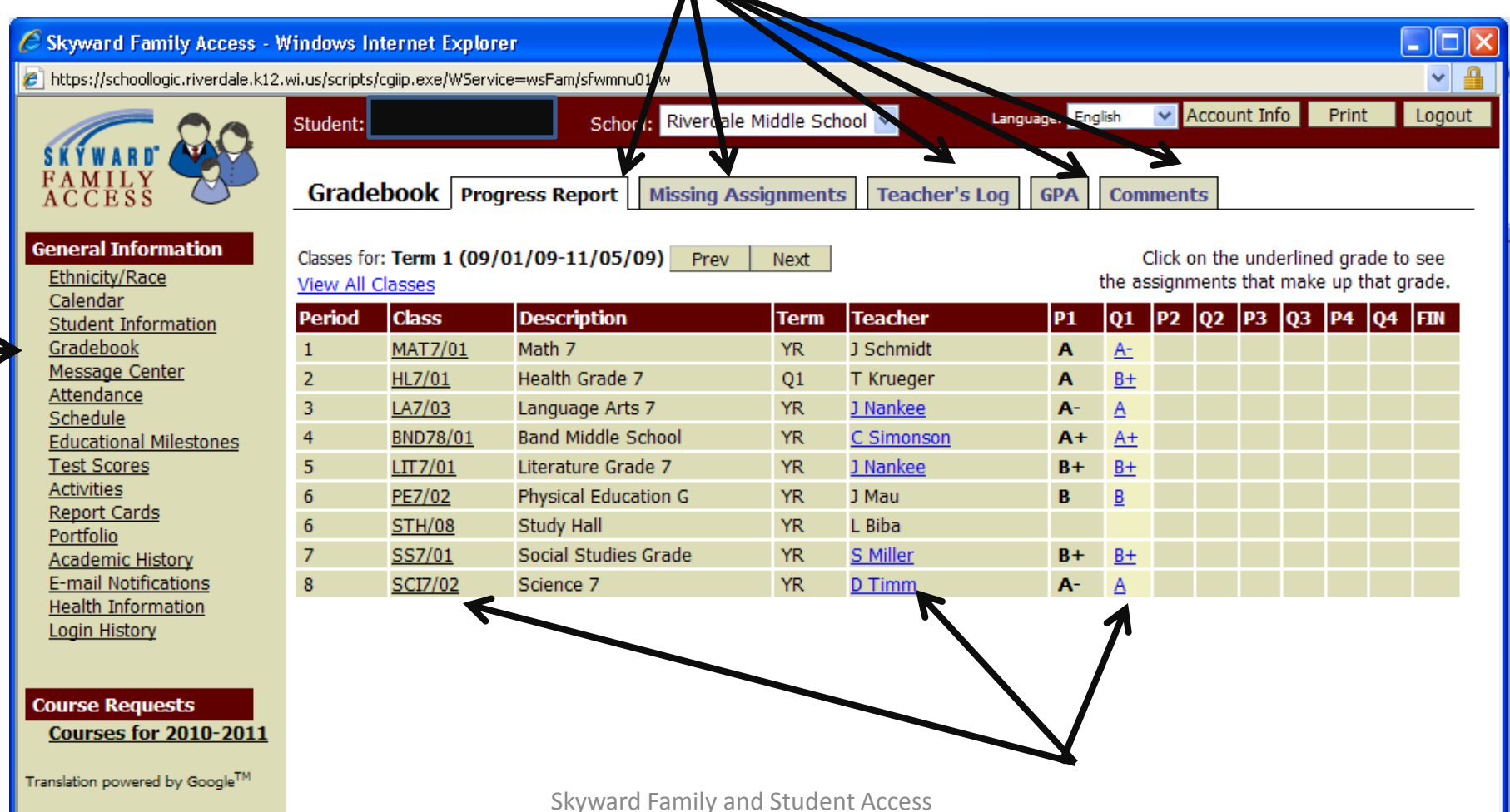

## **General Information about Skyward**

If you have forgotten your password, please go to the Login page, enter your username then click on **Forgot your login or password?** A window will open that will allow you to enter your email address to have the information sent directly to you, thus saving you a phone call to the school. The e-mail address you enter **MUST** be the e-mail address on file with the district.

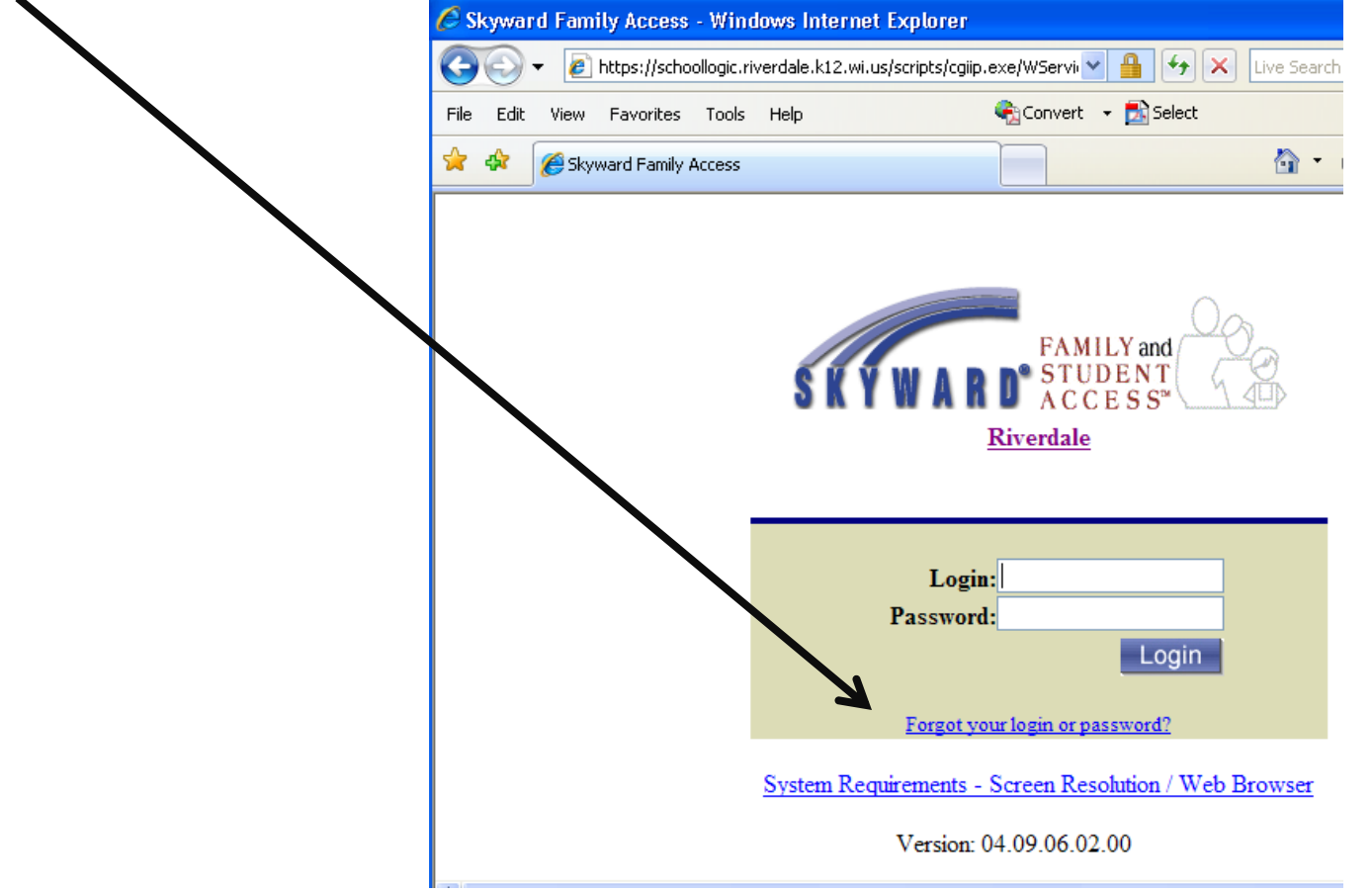

You will be able to view all of your students whether they are in High School, Middle School or Elementary School with one login. Notice the drop down arrow in the Student and School windows. Simply click on the arrow to change students and/or school.

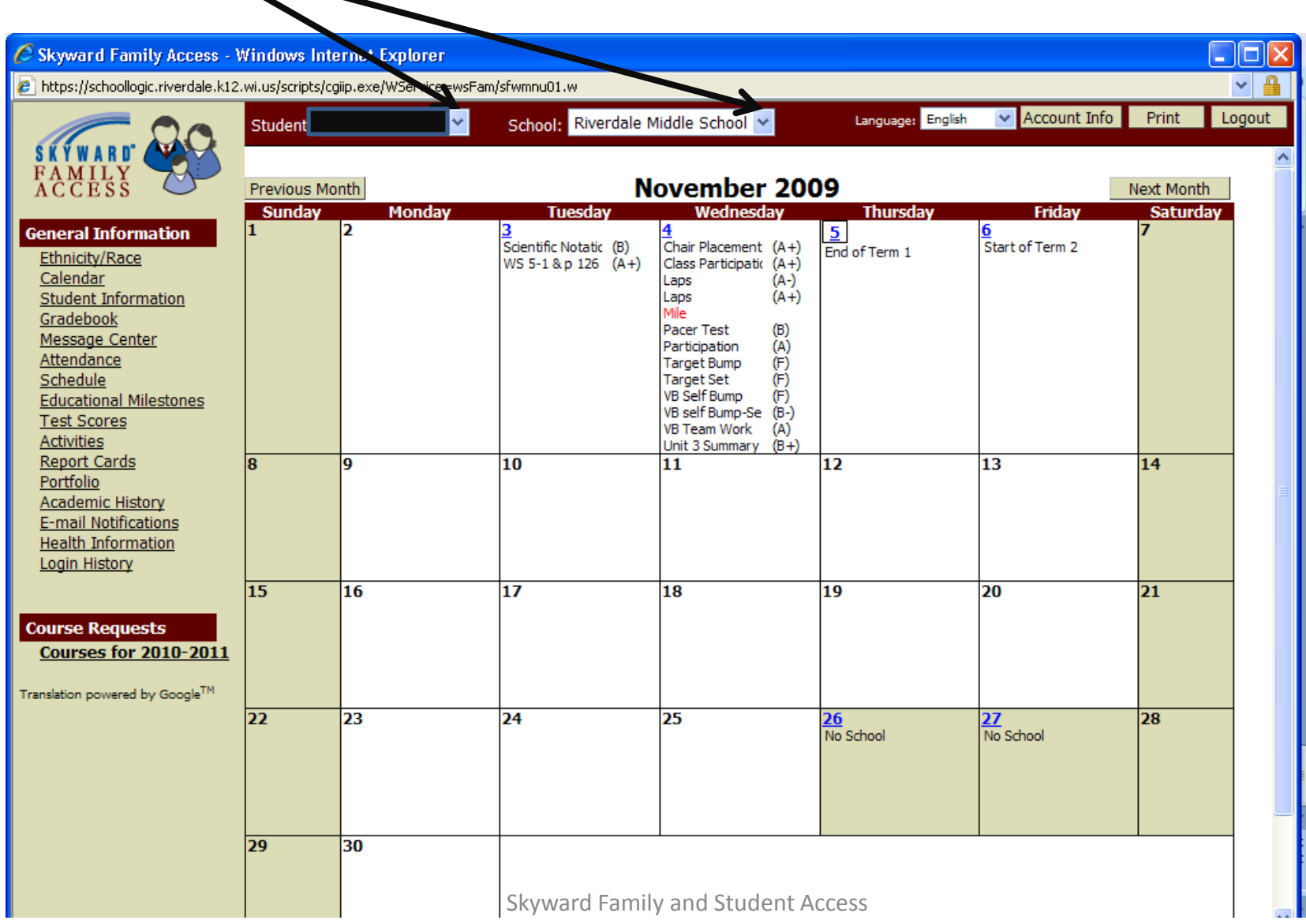

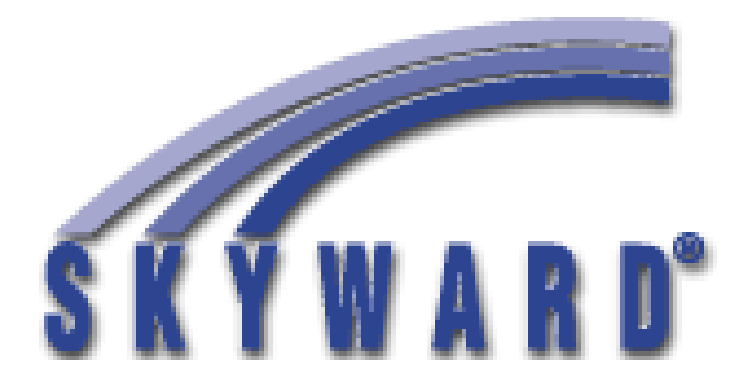

Skyward is a very user friendly application which Riverdale is proud to make available to you.

Please take time to explore the many features throughout the program.

If you have any questions related to the program please contact:

Diane Schultz Riverdale Elementary and Middle School 800 N 6th Street Muscoda, WI 53573 608-739-3101 x 2234 [dschultz@riverdale.k12.wi.us](mailto:dschultz@riverdale.k12.wi.us)